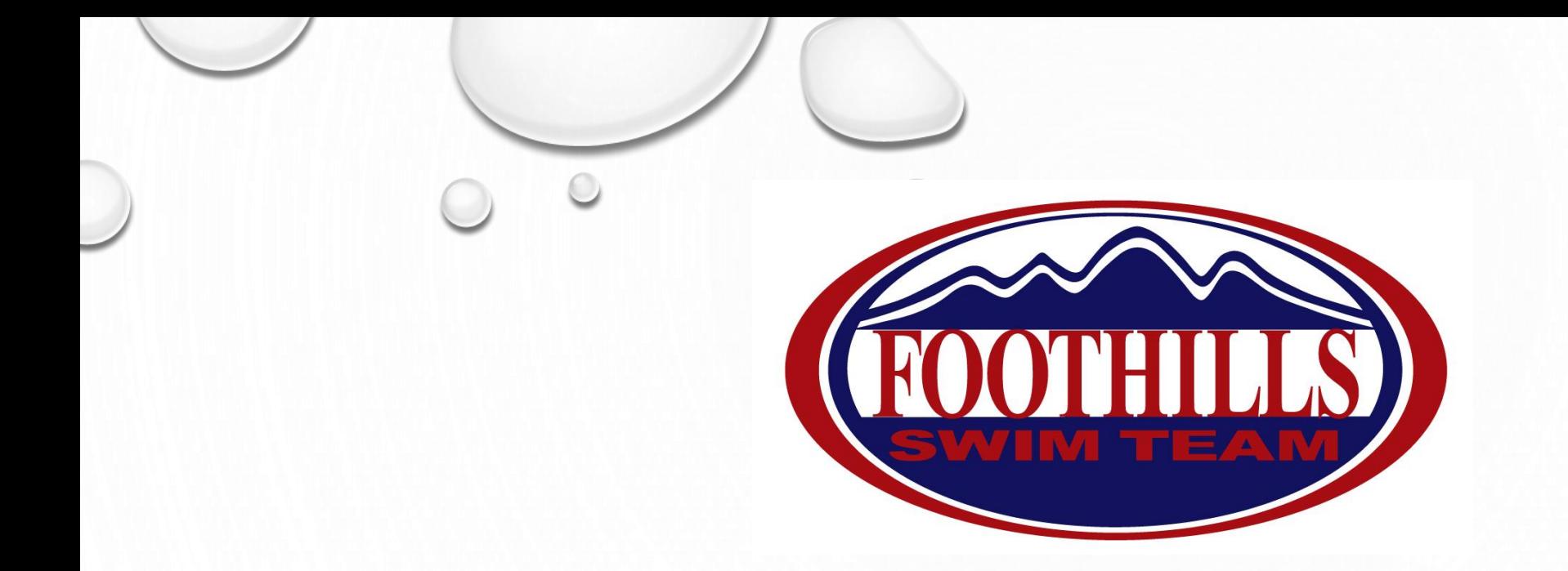

# NEW PARENT TALK

WEBSITE NAVIGATION AND MEET ENTRY PROCEDURE

# *Website Navigation*

Things to keep in mind:

- 1) Watch the tutorials!!
- 2) Explore nothing you do is irreversible
- 3) Always log in! some content can't be viewed by non-members
- 4) There is more than one way to get somewhere
- 5) If you get lost go back to the homepage

Some key features:

- Taskbar most "sure" way to access all content via dropdown menus
- "My Account" on sidebar (tutorials, invoices, account info, meet results, etc.)
- Command buttons most direct route to some important information
- Hyperlinked "Partner" buttons (i.e. Speedo, MI Sports, C.H.E. Apparel, etc.)
- Scrolling marquee
- "Contact Us" send an email directly to an admin

# *Meet Entry Procedure*

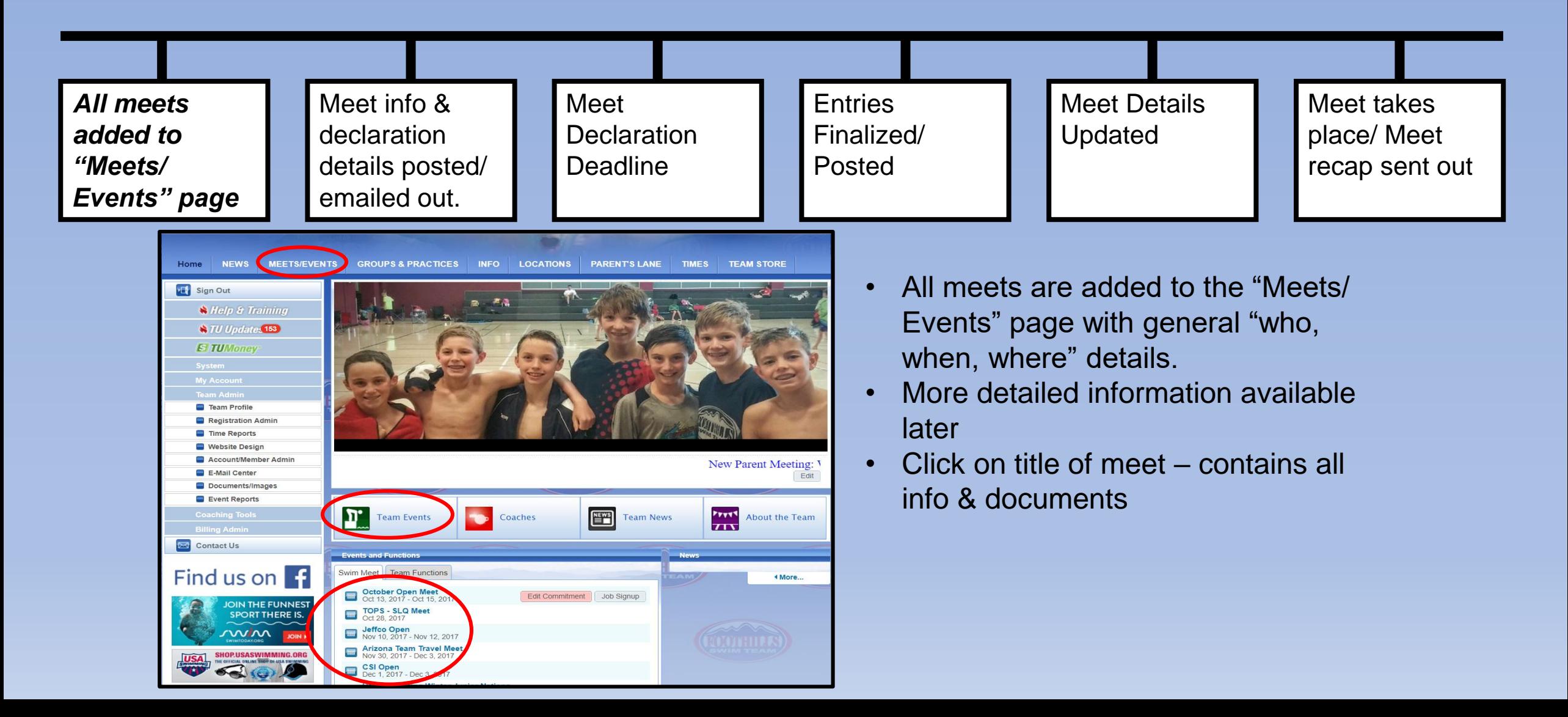

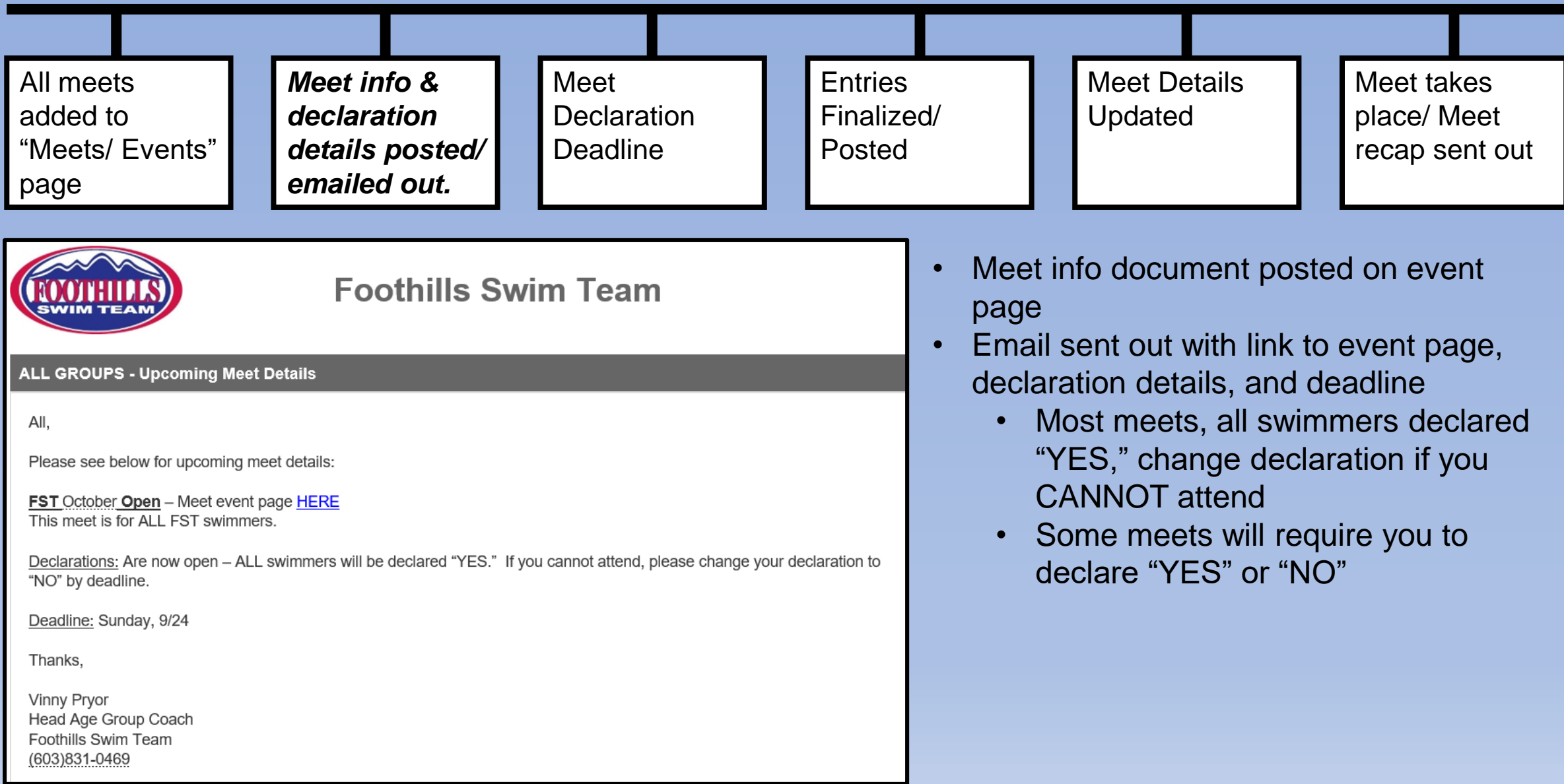

## *Meet Entry Procedure (cont.) – Declaring for a Meet*

Click on red "Edit Commitment" button from any of the following:

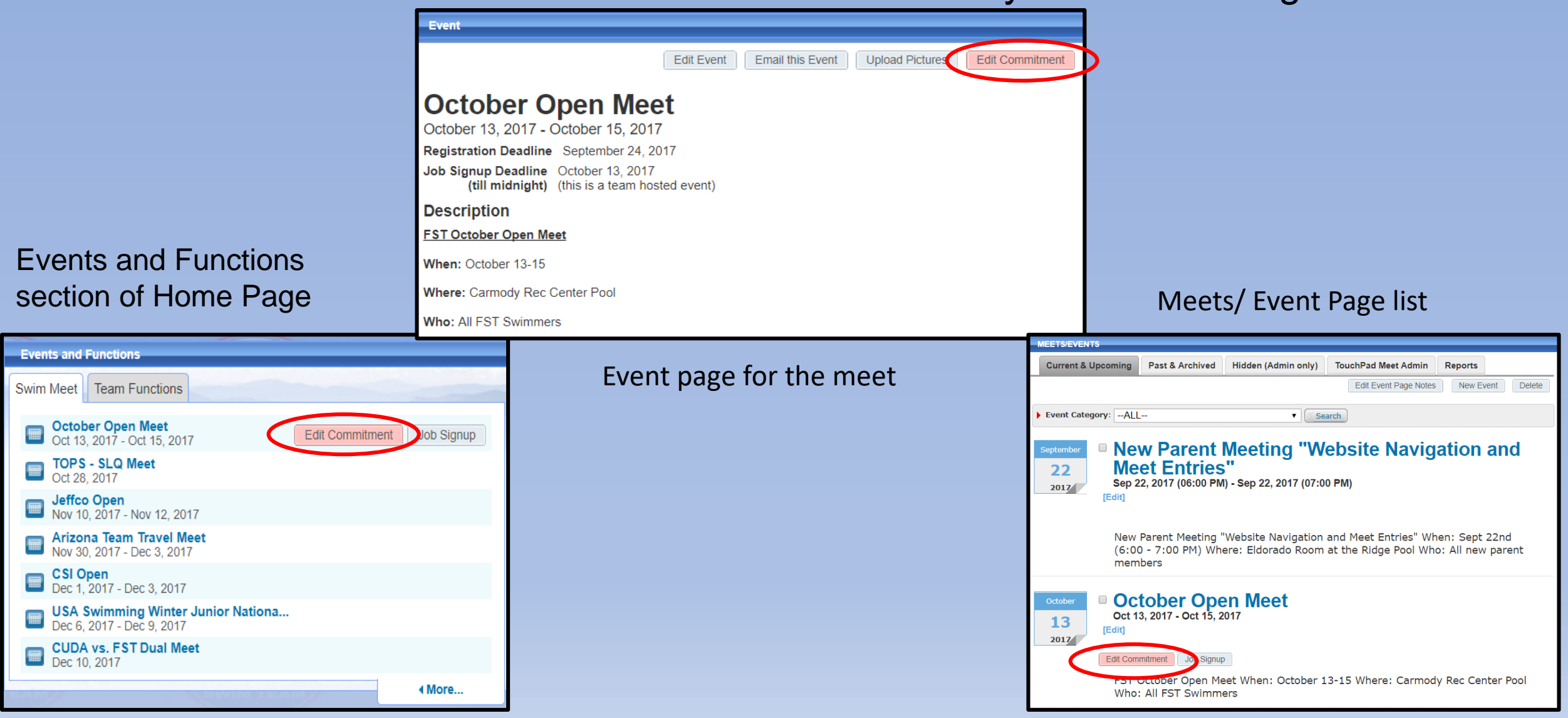

## *Meet Entry Procedure (cont.) – Declaring for a Meet*

- 
- Select athlete you would like to declare Select/ change declaration under "Signup Record," and select sessions
	- Make any notes for coaches
	- Click "Save Changes"

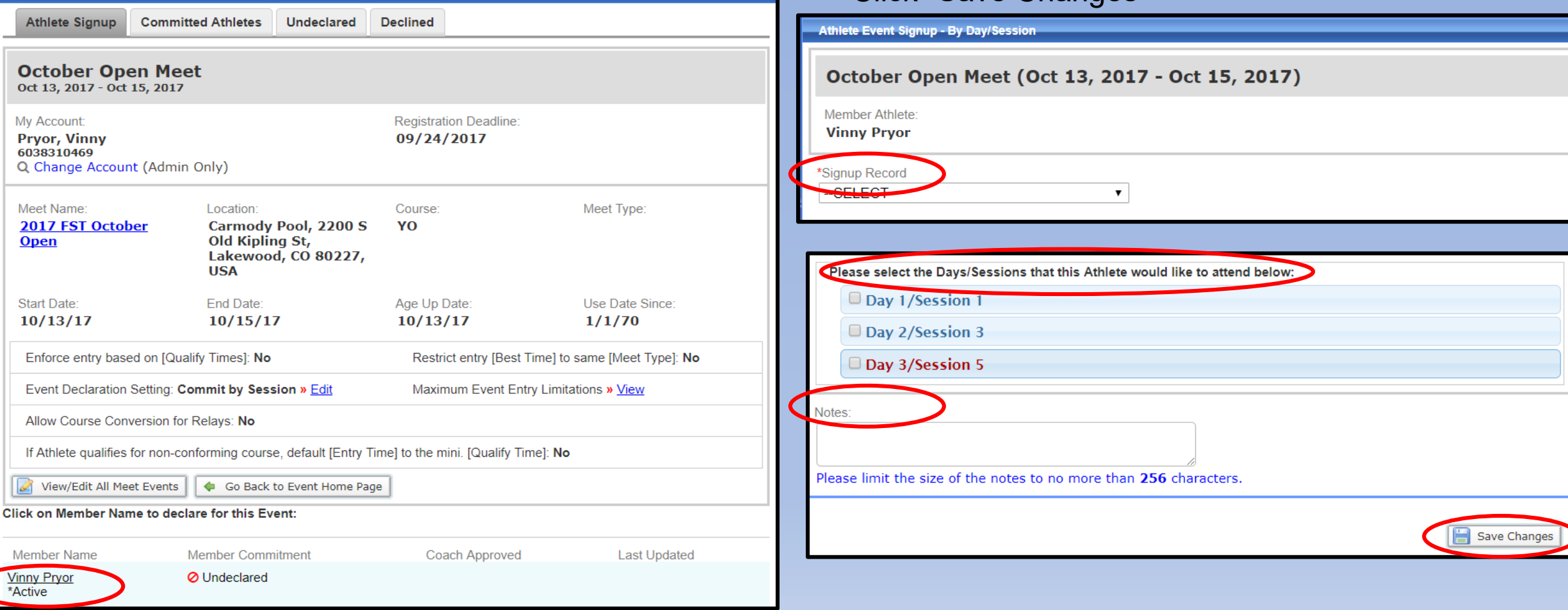

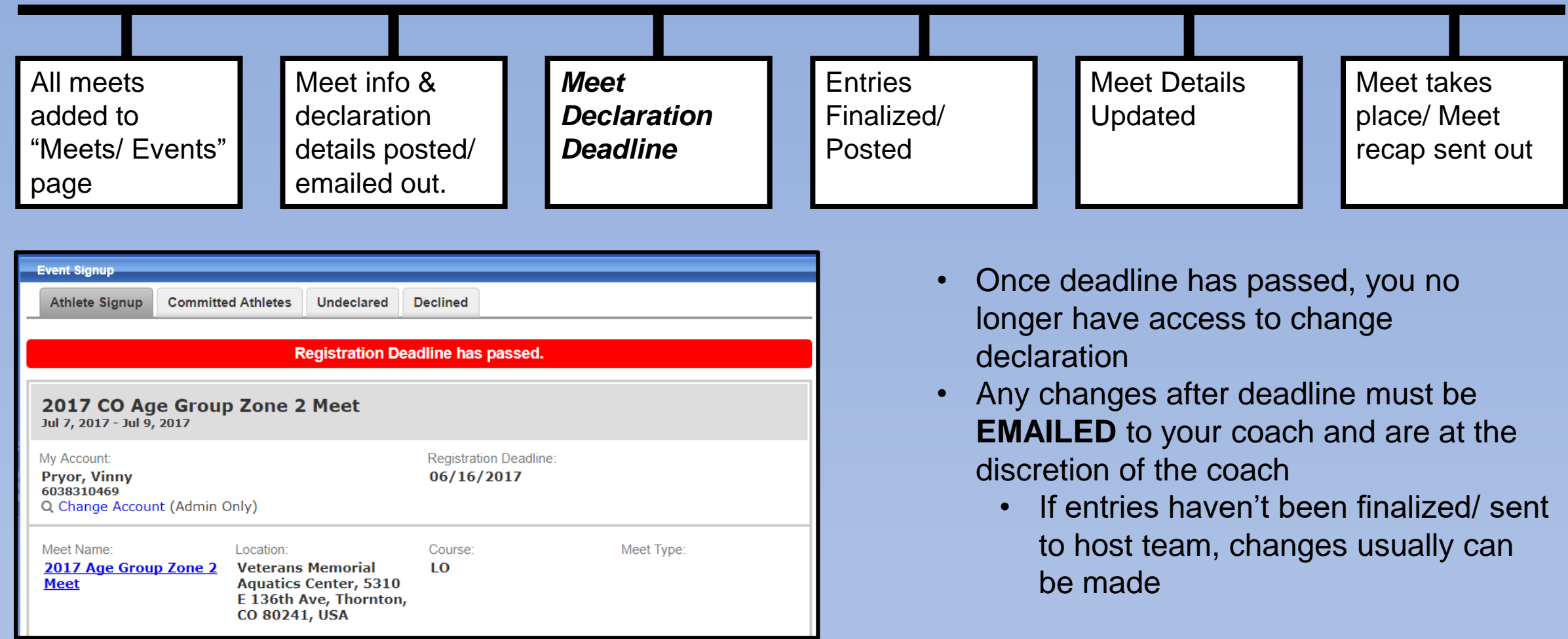

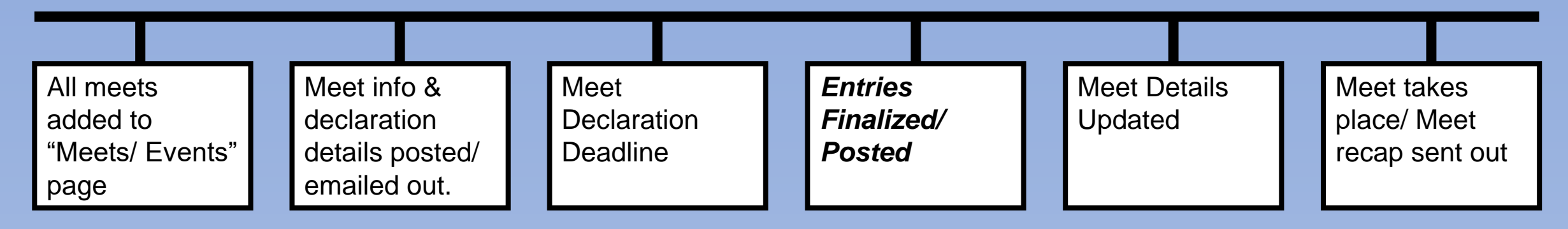

- Access entries at any time by clicking on red "Edit Commitment" button and selecting athlete
	- If there are no entries listed, they haven't been completed
- Once entries have been finalized and sent to the host team, they'll be posted on the "Forms/ Documents" section of the meet event page
	- Once posted, entries are final and no more changes can be made

#### Foothills Swim Team (CO-FST) PO Box 27007, Lakewood, CO 80227

#### **Meet Entry Report**

Meet: 2017 CO ACES Last Chance Meet (Location: Lowry Pool, 775 Akron Way Building #695, Denver, CO 80230, USA) Date: 07/16/2017 - 07/16/2017 (Ageup Date: 07/16/2017)

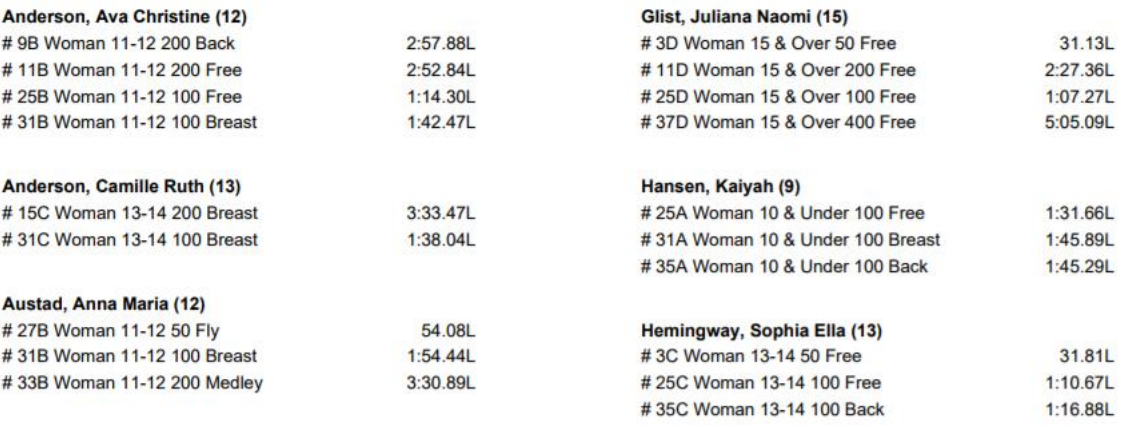

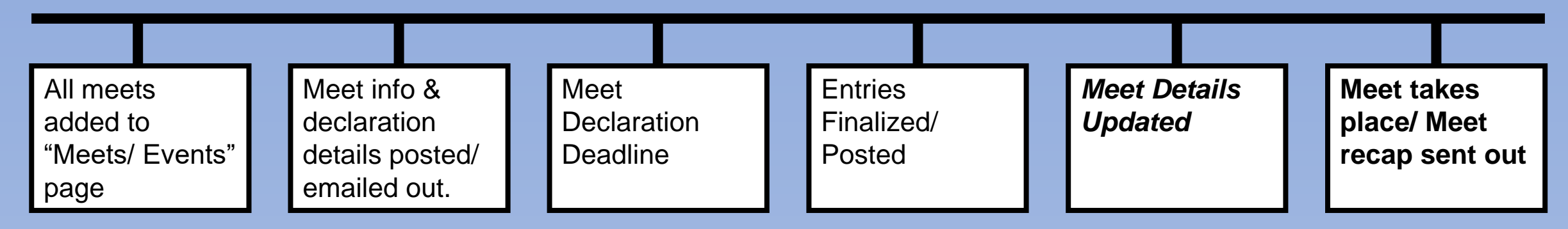

- Updated meet details will be posted on the meet event page and emailed out during the week leading up to the meet:
	- Warm up times
	- Session start times
	- Session timelines
	- Psych sheets
	- Timing sessions
- After the meet:
	- Recap will be emailed out best times, new time standards, new team records, etc.
	- Access results: from sidebar  $\rightarrow$  My Account  $\rightarrow$  My Meet Results